# Programmieren in C

Prof. Dr. Peter Thiemann Universität Freiburg Hannes Saffrich Institut für Informatik Sommersemester 2021

# Übungsblatt 7

# Abgabe: Montag, 14.06.2021, 9:00 Uhr morgens

# Hinweis: Es gibt einen kleinen Bug im bereitgestellten Code. Siehe Forum im Raum Ankündigungen.

In diesem Übungsblatt sollen Sie mit der TUI library, die Sie im vorherigen Übungsblatt entwickelt haben, ein Spiel programmieren:

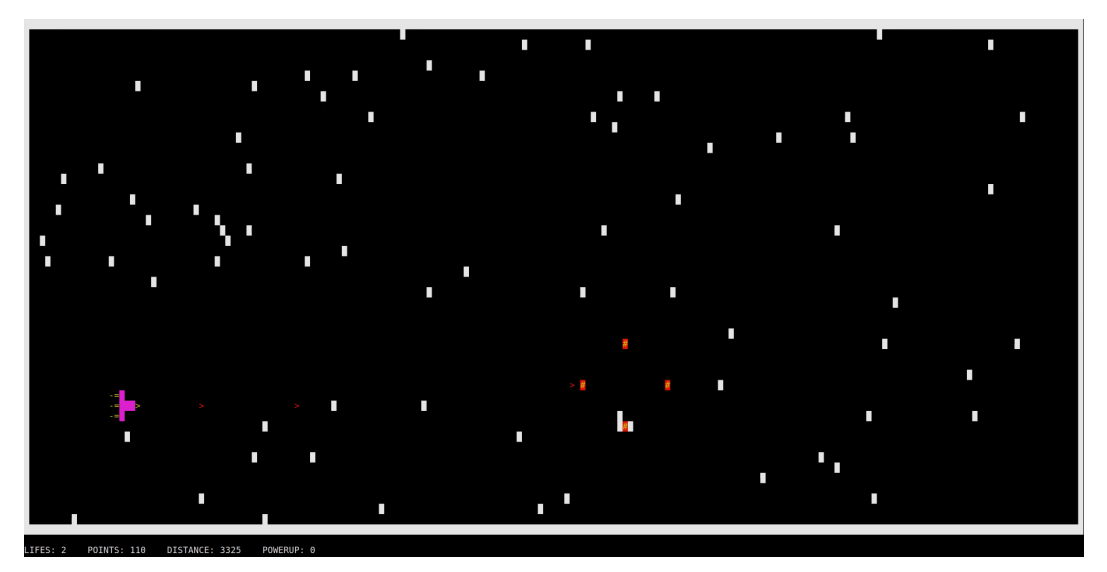

Eine Demo-Video des fertigen Spiels finden Sie unter [https://www.youtube.com/](https://www.youtube.com/watch?v=H4KgUTdogHQ) [watch?v=H4KgUTdogHQ](https://www.youtube.com/watch?v=H4KgUTdogHQ).

Hinweis: Sollte die Seitenzahl des Übungsblattes zu hohem Blutdruckführen, so können Sie beruhigt aufatmen: dies liegt großteils an den vielen Bildern, den ausführlichen Hinweisen und daran, dass die letzten beiden Aufgaben Bonusaufgaben sind. Machen Sie sich einen Tee und lesen Sie sich das Blatt zunächst ein mal komplett durch :)

#### Vec\* mit void\*-Elementen.

In unserem Spiel müssen wir die aktuell bestehenden Asteroiden, Projektile, Powerups, und Explosionspartikel verwalten. Deren Anzahl steht nicht im voraus fest, sondern ändert sich während dem Spielen je nach Spielverhalten. Wir brauchen also ein dynamisches Array wie den Vec aus Blatt 5.

Das Problem dabei ist aber, dass unser Vec so implementiert ist, dass er nur mit Elementen vom Typ int umegehen kann. Ein Asteroid wird aber zum Beispiel durch seine Position beschrieben - also einem Wert der Struktur

```
typedef struct Int2 { /* from game_lib.h */
 int x;
 int y;
} Int2;
```
Um jetzt nicht für jeden Element-Typ die vec.c und vec.h kopieren und abändern zu müssen bedient man sich in C dem folgenden Trick: Anstatt die Elemente direkt im Vec zu speichern wie in Blatt 5, speichert man Zeiger auf die Elemente im Vec. Zeiger haben stets die gleiche Größe auch wenn die Daten auf die sie zeigen unterschiedlich groß sind: ein Int2 ist doppelt so groß wie ein int, aber ein Int2\* ist gleich groß wie ein int\*, da beide Zeiger lediglich eine Speicheradresse sind.

Um sich bei dem Vec nicht auf einen bestimmten Zeiger-Typ festlegen zu müssen, gibt es in C den Typ void\*. Der Typ void\* steht für Zeiger, für die der Compiler nicht weiß welchen Typ die Daten haben auf die die Zeiger zeigen. Jeder Zeiger lässt sich in C automatisch zu einem void\* konvertieren:

```
int x = 5;
int* p = kx;void* q = p; /* Make the Compiler forget that `p` points to an `int`. */
```
Die beiden Zeiger p und q enthalten dabei genau die gleiche Adresse - lediglich der Typ verändert sich.

Analog lässt sich ein void\* zu einem beliebigen Zeiger Typ zurück konvertieren:

```
int* p2 = q; /* Promise the Compiler that q points to an 'int'. */
assert(*p2 == *p);
```
Da der Compiler vergessen hat, dass q auf einen int zeigt, erfolgt die Rückkonvertierung auf eigene Gefahr! Zum Beispiel hält uns der Compiler nicht davon ab folgenden Code zu kompilieren:

```
double* p3 = q; /* Lie to the Compiler that 'q' points to a 'double'. */
```
Der Compiler glaubt uns hier einfach, dass q auf einen double zeigt, obwohl q eigentlich auf einen int zeigt. Der Wert von \*p3 ist also keineswegs 5.0 sondern eine schwachsinnige Zahl, da die einzelnen Bits des int so gelesen werden als würden sie einen double beschreiben. Da ein double mehr Speicher braucht wie ein int, wird dabei sogar über die Bits des int hinausgelesen (Speicherzugriffsfehler).

Um unseren Vec nun so umzuschreiben, dass er statt int-Elementen void\*-Elemente enthält, reicht es aus in der vec.c und vec.h jedes Wort "int" durch das Wort "void\*" zu ersetzen:

```
/* Old Declarations from sheet 5: */
struct Vec {
 int* data; \hspace{1cm} /* dynamic memory area containing elements of type int */
 size_t length; /* how many elements are currently stored in data */
 size_t capacity; /* how many elements can be stored in data */
};
bool vec_push(Vec* xs, int x); /* push an int element into the vector */int* vec_at(Vec* xs, size_t i); /* return a pointer to the int element at index i */
/* New Declarations from sheet 7: */
struct Vec {
 void** data; /* dynamic memory area containing elemnts of type void* */
 size_t length; /* how many elements are currently stored in data */
 size_t capacity; /* how many elements can be stored in data */
};
bool vec_push(Vec* xs, void* x); /* push a void* element into the vector */
void** vec_at(Vec* xs, size_t i); /* return a pointer to the void* element at index i */
```
Da wir in unseren Anwendungen stets Pointer im Vec ablegen wollen, die mit malloc angelegt wurden, schreiben wir die vec\_pop-Funktion noch so um, dass sie beim Entfernen eines Elements, das Element für uns automatisch freigibt.

```
void vec_pop(Vec* xs) {
  xs→length--;
  void* x = *vec_at(xs, xs \rightarrow length);free(x);
  if (xs \rightarrow length * 2 == xs \rightarrow capacity) {
    vec_set_capacity(xs, xs→length);
  }
}
```
Um zu verhindern, dass wir vor vec\_free die Elemente des Vec noch von Hand entfernen müssen, rufen wir die neue vec\_pop einfach in der vec\_free auf:

```
void vec_free(Vec* xs) {
 while (vec_length(xs) > 0) {
   vec_pop(xs);
 }
 free(xs→data);
 free(xs);
}
```
Wir können den Vec dann wie folgt verwenden:

```
Vec* asteroids = vec_new();
/* Create a new asteroid. */
Int2* position = malloc(sizeof(Int2)); /* (1) */
*position = (int2) \{ .x = 42, .y = 23 \};vec_push(asteroids, position);
/* Use the asteroid somewhere. */
Int2* position = *vec_at(asteroids, 0) /* recall vec_at returns void** */
/* Remove the asteroid, e.g. after it got hit by a projectile. */vec_pop(asteroids); /* automatically calls free for the malloc in (1) */
```
In Ihrem Repository finden Sie die Dateien vec.h und vec.c, die den Vec aus der Musterlösung von Blatt 5 wie eben beschrieben abgeändert haben. Zusätzlich gibt es noch eine neue Funktion void vec\_remove(Vec\* xs, size\_t i), die das Element mit Index i aus xs entfernt und mit free dessen Speicher freigibt. Beim Entfernen werden alle Elemente mit Index größer i um eins nach links verschoben: hatte ein nachfolgendes Element also zuvor den Index j, so hat es danach den Index j-1. Die vec\_length(xs) verringert sich dadurch um 1 (wie bei vec\_pop).

## Entfernen von Elementen aus einem Vec\*.

Nehmen wir mal an wir haben einen Vec\* xs und wir möchten dessen Elemente in einer Schleife durchlaufen und dabei bestimmte Elemente aus xs entfernen. Ein naiver Ansatz hierfür würde wie folgt aussehen:

```
for (size_t i = 0; i < vec_length(xs); i++) {
 if (element_should_be_removed) {
   vec_remove(xs, i);
 }
}
```
Der Code ist aber fehlerhaft! Wenn die Bedingung in der if-Verzweigung wahr wird und wir mit vec\_remove das Element an Index i entfernen, dann rücken alle nachfolgenden Elemente eins nach links. Das Element das also vorher an Index i+1 war ist nach dem vec\_remove an Index i. Vor dem nächsten Schleifendurchlauf wird aber trotzdem i++ ausgeführt, wodurch wir bei jedem vec\_remove das jeweils nächste Element überspringen.

Das Problem verschwindet, wenn man den Vec stattdessen rückwärts durchläuft:

```
size_t i = vec_length(xs);
while (i > 0) {
 i--;
 if (element_should_be_removed) {
    vec_remove(xs, i);
 }
}
```
Wenn hier ein Element entfernt wird, dann verändert sich nur der Index von denjenigen Elementen die man bereits durchlaufen hat.

#### Generieren von Zufallszahlen.

Um einen zufälligen int zu erzeugen, kann die Funktion int rand(void) aus der stdlib.h verwendet werden.

Um einen int zwischen 0 und 4 zu erzeugen, kann der modulo operator verwendet werden: int  $x = \text{rand}()$  % 5;.

Die Wahrscheinlichkeit, dass  $x == 0$  gilt ist dabei genau  $\frac{1}{5}$ .

#### Überblick.

Ihr Repository wurde für dieses Übungsblatt um die folgenden Dateien erweitert:

- Im Verzeichnis tui finden Sie die fertig implementierte TUI library aus der Musterlösung von Blatt 6.
- Im Verzeichnis blatt07 finden Sie die folgenden Dateien:
	- eine vollständige Makefile;
	- die Datei game\_lib.h, die Funktionen deklariert, die Sie in diesem Übungsblatt in der game\_lib.c implementieren sollen;
	- die Datei game.c, die eine fertige main-Funktion enthält, welche Ihre Funktionen aus der game\_lib.h aufruft; und
	- die Dateien vec.c und vec.h, in denen die Vec-Struktur mit void\*- Elementen definiert wird.

Die Aufgabenteile sind so entworfen, dass Sie vor und nach jedem Aufgabenteil ein funktionierendes Programm haben.

Wenn Sie ohne einen Aufgabenteil zu bearbeiten make compile ausführen und das Spiel danach mit ./game starten, sehen Sie eine Statusanzeige und ein leeres Spielfeld mit weißem Rahmen:

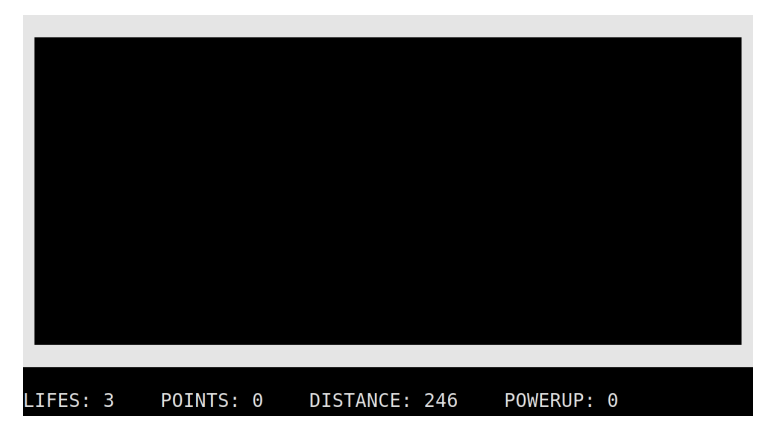

Das Spiel kann durch Drücken der 'q'-Taste wieder beendet werden.

Nach Aufgabenteil 7.1 wird ein Raumschiff gezeichnet, welches über das Spielfeld bewegt werden kann.

Nach Aufgabenteil 7.2 kann das Raumschiff Projektile abfeuern, die sich über das Spielfeld bewegen.

Nach Aufgabenteil 7.3 werden an zufälligen Positionen Asteroiden generiert, die sich über das Spielfeld bewegen und mit dem Raumschiff und Projektilen kollidieren können.

Nach Aufgabenteil 7.4 (Bonus) werden bei Kollisionen Explosionen gezeichnet.

Nach Aufgabenteil 7.5 (Bonus) werden an zufälligen Positionen Powerups generiert, die vom Raumschiff aufgesammelt werden können und vorübergehend dazu führen, dass das Raumschiff drei Projektile statt nur einem abfeuert.

Sie können bei diesem Übungsblatt selbst entscheiden, ob Sie Ihre Funktionen aus der game\_lib.c mit Unittests überprüfen wollen oder zwischen den Aufgabenteilen lieber von Hand testen, indem Sie versuchen Ihr Spiel zu spielen. Für den Fall, dass Sie Unittests schreiben wollen, steht eine Datei game\_test.c zu Verfügung, die Sie ansonsten ignorieren können.

In dem Fall, wo malloc einen NULL-Pointer zurückgibt, können Sie das Programm einfach mit exit(1) beenden.

#### Aufbau der game.c.

Die game.c enthält eine fertige main-Funktion und muss von Ihnen nicht mehr bearbeitet werden. Da die main-Funktion aber die Funktionen aufruft, die Sie in den folgenden Aufgabenteilen implementieren sollen, ergibt es Sinn zunächst einen Blick in die game.c zu werfen.

Die GameState-Struktur enthält alle für das Spiel relevanten Daten, wird in der game\_lib.h definiert und an die Funktionen übergeben, die Sie in den folgenden Aufgabenteilen schreiben sollen.

In jedem Schleifendurchlauf in der main-Funktion passieren folgende Schritte:

- Als erstes wird geprüft ob eine Taste gedrückt wurde und wenn ja entsprechend reagiert: Raumschiff bewegen, Projektile abfeuern, etc.
- Danach wird der Spielzustand aktualisiert: die Asteroiden werden bewegt, es wird geprüft ob das Schiff mit einem Asteroiden kollidiert, etc.
- Danach wird der neue Spielzustand im Terminal angezeigt: das Schiff und die Asteroiden an ihrer neuen Position gezeichnet, etc.

Diese Schritte werden so lange wiederholt, bis das Raumschiff mit zu vielen Asteroiden kollidiert ist (game over) oder durch Drücken der 'q'-Taste, das Spiel beendet wurde.

Beim ersten Durchlesen der game.c ist es okay falls Sie noch nicht im Detail verstehen was die Funktionen machen die innerhalb der Schleife aufgerufen werden. Diese Funktionsaufrufe machen zu Beginn einfach nichts (siehe game\_lib.c) und zeigen erst dann einen Effekt, wenn Sie den entsprechenden Aufgabenteil bearbeitet haben. Es geht mehr darum ein Gefühl für den grundlegenden Aufbau zu bekommen.

### Koordinatensysteme.

In unserem Spiel haben wir zwei verschiedene 2D-Koordinatensysteme, die jeweils die Positionen von Zeichen in der Terminalmatrix beschreiben:

- Das eine Koordinatensystem bezieht sich auf das gesamte Terminalfenster und findet z.B. in tui cell at Verwendung. Wir nennen diese Koordinaten Terminalkoordinaten.
- Das andere Koordinatensystem bezieht sich auf das Spielfeld, also den Bereich innerhalb des weißen Rahmens. Wir nennen diese Koordinaten Spielfeldkoordinaten.

Die beiden Koordinatensysteme sind in Abbildung [1](#page-6-0) dargestellt.

Die Spielfeldkoordinate  $(x,y)$  entspricht also der Terminalkoordinate  $(x+1, y+1)$ .

Um uns das Leben etwas einfacher zu machen, wird in der game\_lib.c eine Funktion

Cell\* field\_cell\_at(GameState\* gs, int x, int y);

bereitgestellt, die sich wie tui\_cell\_at verhält aber Spielfeldkoordinaten entgegen nimmt. Um das Debuggen etwas zu erleichtern, stellt die field\_cell\_at sicher, dass sich die Koordinaten innerhalb des Spielfeldes befinden und bringt ansonsten das Programm mit einer Stack Trace zum Absturz.

<span id="page-6-0"></span>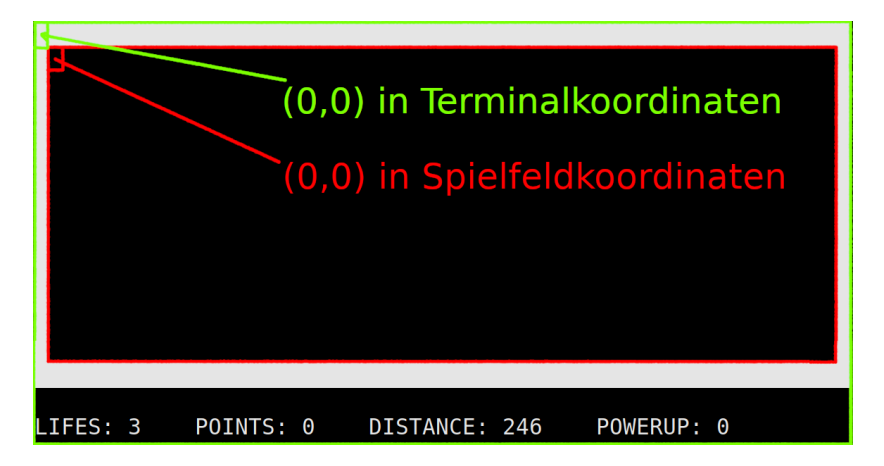

Abbildung 1: Koordinatensysteme

Aufgabe 7.1 (Where is my ship?!; 3 Punkte)

Kein Spiel ohne ein bewegbares Raumschiff. . .

- (a) Implementieren Sie die Funktion draw\_ship, die das Raumschiff an seiner aktuellen Position zeichnet. Die Farben können Sie frei wählen, aber verwenden Sie die in Abbildung [2](#page-7-0) vorgegebene Form und Zeichen, um den Tutoren die Korrektur zu erleichtern. Das Raumschiff soll dabei so gezeichnet werden, dass das in der Abbildung markierte Minus-Zeichen sich genau an der Raumschiff-Position befindet. Es bietet sich an field\_cell\_at statt tui\_cell\_at zu verwenden (siehe Koordinatensysteme).
- (b) Ändern Sie die Funktion handle\_input so ab, dass sich das Raumschiff mit der für Spiele typischen WASD-Steuerung bewegen lässt:
	- 'w' bewegt das Raumschiff eine Zelle nach oben.
	- 's' bewegt das Raumschiff eine Zelle nach unten.
	- 'a' bewegt das Raumschiff eine Zelle nach links.
	- 'd' bewegt das Raumschiff eine Zelle nach rechts.

<span id="page-7-0"></span>Sorgen Sie dafür, dass man das Raumschiff nicht aus dem Spielfeld bewegen kann: es soll stets mindestens eine Zelle frei sein zwischen dem Raumschiff und dem Rand des Spielfelds. Zum Beispiel soll sich das Raumschiff nicht weiter nach oben und nicht weiter nach links bewegen lassen wie es in Abbildung [2](#page-7-0) zu sehen ist.

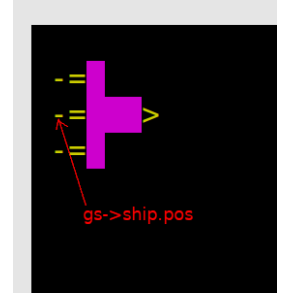

Abbildung 2: Raumschiff

Aufgabe 7.2 (Fire up those plasma cannons!; 4 Punkte)

Die Projektile werden in einem Vec\* verwaltet - dem projectiles-Feld der GameState-Struktur. Jedes Projektil wird durch seine Position repräsentiert (Int2). Die Positionen sind in Spielfeld-Koordinaten.

- (a) Verändern Sie die Funktion handle\_input, sodass durch Drücken der Leertaste ein neues Projektil an der Position der Spitze des Raumschiffs mit malloc erstellt wird (siehe Abbildung [3\)](#page-8-0) und dem projectiles Arrays hinzugefügt wird.
- (b) Implementieren Sie die Funktion draw\_projectiles, die jedes Projektil durch eine Zelle mit dem Zeichen '>' zeichnet.
- <span id="page-8-0"></span>(c) Implementieren Sie die Funktion move\_projectiles, die alle Projektile um eine Zelle nach rechts bewegt. Verlässt ein Projektil das Spielfeld, so soll es aus projectiles entfernt werden.

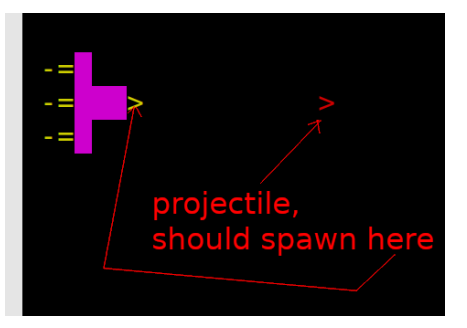

Abbildung 3: Projektile

#### Aufgabe 7.3 (Asteroids everywhere!!1; 7 Punkte)

Die Asteroiden werden in einem Vec\* verwaltet - dem asteroids-Feld der GameState-Struktur. Jeder Asteroid wird durch seine Position repräsentiert (Int2). Die Positionen sind in Spielfeld-Koordinaten.

- (a) Implementieren Sie die Funktion spawn\_asteroids, die in der letzten Spalte des Spielfelds neue Asteroiden mit zufälligen y-Positionen erstellt und sie gs->asteroids hinzufügt. Für jede Zelle in der letzten Spalte des Spielfelds soll mit einer Wahrscheinlichkeit von 2% ein Asteroid erzeugt werden. Dies soll nur passieren, wenn time\_step durch 5 teilbar ist (jeden fünften Zeitschritt).
- (b) Implementieren Sie die Funktion draw\_asteroids, die für jeden Asteroiden eine Zelle mit weißer Hintergrundfarbe zeichnet.
- (c) Implementieren Sie die Funktion move\_asteroids, die alle Asteroiden um eine Zelle nach links bewegt. Verlässt ein Asteroid das Spielfeld, so soll er aus asteroids entfernt werden. Dies soll nur passieren wenn time\_step durch 5 teilbar ist (jeden fünften Zeitschritt).
- (d) Implementieren Sie die Funktion

bool collides\_with\_ship(Int2 ship\_pos, Int2 pos)

die überprüft, ob ein Raumschiff an Position ship\_pos mit einem Asteroiden an Position pos kollidiert. Eine Kollision liegt dabei genau dann vor, wenn die Position des Asteroiden mit der Position einer Zelle des Schiffskörpers übereinstimmt. Der Schiffskörper besteht aus den lila-farbenen Zellen in Abbildung [2.](#page-7-0)

- (e) Implementieren Sie die Funktion handle\_asteroid\_ship\_collisions, die für jeden Asteroiden überprüft, ob er mit dem Schiff kollidiert. Im Falle einer Kollision, soll der Asteroid aus gs->asteroids entfernt werden und gs->ship.health um eins verringert werden.
- (f) Implementieren Sie die Funktion handle\_projectile\_asteroid\_collisions, die für jedes Projektil und jeden Asteroiden überprüft ob diese kollidieren. Im Falle einer Kollision sollen sowohl der Asteroid als auch das Projektil entfernt werden. Für das Abschießen eines Asteroiden werden dem points-Feld der GameState-Struktur 5 Punkte gutgeschrieben.

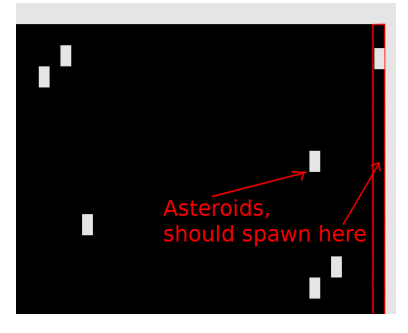

Abbildung 4: Asteroiden

### Aufgabe 7.4 (Let's blow some stuff up!; 3 Bonus-Punkte)

Die Explosionen werden in einem Vec\* verwaltet - dem explosions-Feld der GameState-Struktur. Jede Explosion wird durch ein Wert vom Typ Explosion repräsentiert, der aus der ursprüngliche Position (Int2) und dem Alter (Anzahl Zeitschritte seid dem Erstellen) der Explosion besteht. Die Positionen sind in Spielfeld-Koordinaten.

- (a) Verändern Sie die Funktionen handle\_projectile\_asteroid\_collisions und handle\_asteroid\_ship\_collisions, sodass bei einer Kollision an der Kollisionsposition eine Explosion erstellt wird und zu explosions hinzugefügt wird.
- (b) Implementieren Sie die Funktion move\_explosions, die das Alter jeder Explosion um eins erhöht. Explosionen die älter als 5 Zeitschritte sind werden entfernt.
- (c) Implementieren Sie die Funktion draw\_explosions, die jede Explosion durch 4 Explosionspartikel zeichnet. Zu Beginn befinden sich die Explosionspartikel alle an der Ursprungsposition der Explosion. Mit jedem gealterten Zeitschritt werden die Explosionspartikel weiter vom Ursprung der Explosion entfernt gezeichnet. Jedes der Partikel bewegt sich dabei in eine andere Richtung (oben, unter, links, rechts). Da die Terminalzellen in etwa doppelt so hoch wie breit sind, bewegen sich die horizontal fliegenden Explosionspartikel um zwei Zellen pro Zeitschritt, die vertikal fliegenden aber nur um eine Zelle. Jedes Partikel wird nur gezeichnet, sofern es noch im Spielfeld ist (is\_field\_coordinate).

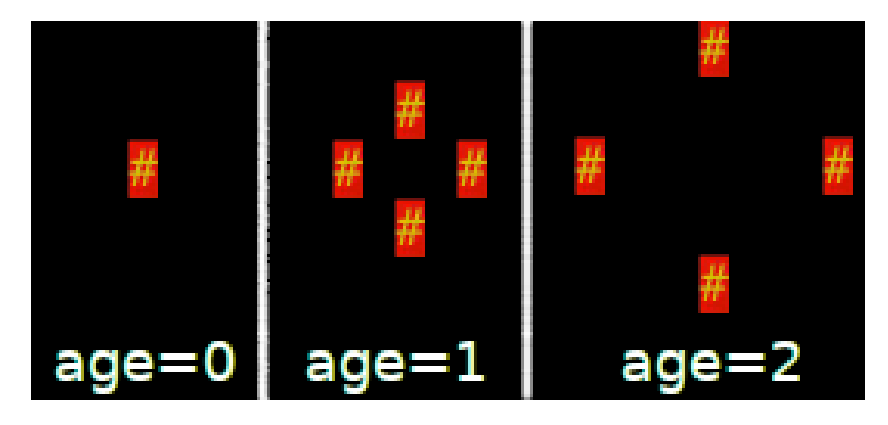

Abbildung 5: Explosionen

Aufgabe 7.5 (Give me some of those yummy powerups!; 3 Bonus-Punkte)

Die Powerups werden in einem Vec\* verwaltet - dem powerups-Feld der GameState-Struktur. Jedes Powerup wird durch seine Position repräsentiert (Int2). Die Positionen sind in Spielfeld-Koordinaten.

- (a) Implementieren Sie die Funktion draw\_powerups, die jedes Powerup als ein grünes '@' zeichnet.
- (b) Implementieren Sie die Funktion spawn\_powerups, die mit einer Wahrscheinlichkeit von 0.5% ein Powerup erzeugt und dieses zufällig in der letzten Spalte des Spielfelds platziert und zu powerups hinzufügt.
- (c) Implementieren Sie die Funktion move\_powerups, die alle Powerups um eine Zelle nach links bewegt. Verlässt ein Powerup das Spielfeld, so soll es aus powerups entfernt werden.
- (d) Implementieren Sie die Funktion handle\_powerup\_ship\_collisions, die bei einer Kollision eines Powerups mit dem Schiff, das Powerup aus powerups entfernt und gs->ship.powerup\_time auf 1000 setzt. Die powerup\_time wird in game.c in jedem Zeitschritt runtergezählt, sofern sie größer 0 ist. Für's Aufsammeln eines Powerups gibt's 50 Punkte.
- (e) Verändern Sie die Funktion draw\_ship, sodass wenn ein Powerup aktiv ist, das Schiff mit zwei weiteren Plasma Cannons ausgestattet wird.
- (f) Verändern Sie die Funktion handle\_input, sodass wenn ein Powerup aktiv ist, zwei weitere Projektile an den Plasma Cannons erzeugt werden.

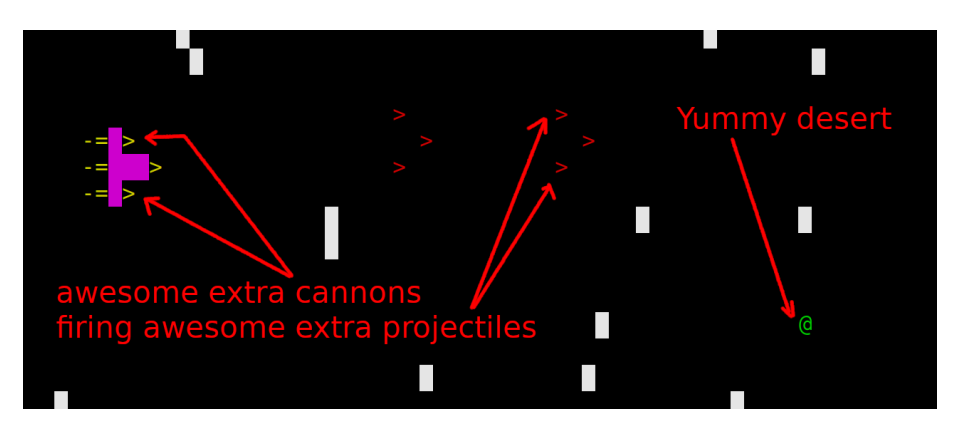

Abbildung 6: Powerups

## Aufgabe 7.6 (Erfahrungen; 2 Punkte)

Notieren Sie Ihre Erfahrungen mit diesem Übungsblatt in der Datei erfahrungen.txt (benötigter Zeitaufwand, Probleme, Bezug zur Vorlesung, Interessantes, etc.).

Der Zeitaufwand muss dabei in der ersten Zeile und in exakt dem folgenden Format notiert werden, da wir sonst nicht automatisiert eine Statistik erheben können:

Zeitaufwand: 3:30

<...Andere Erfahrungen...>

Die Angabe 3:30 steht hier für 3 Stunden und 30 Minuten.